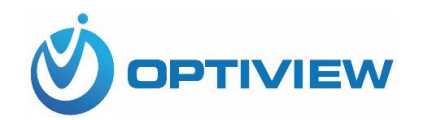

# **Human Temperature Detection**

**&** 

# **Notification System**

----------------------------------------------------

**Quick Install Guide**

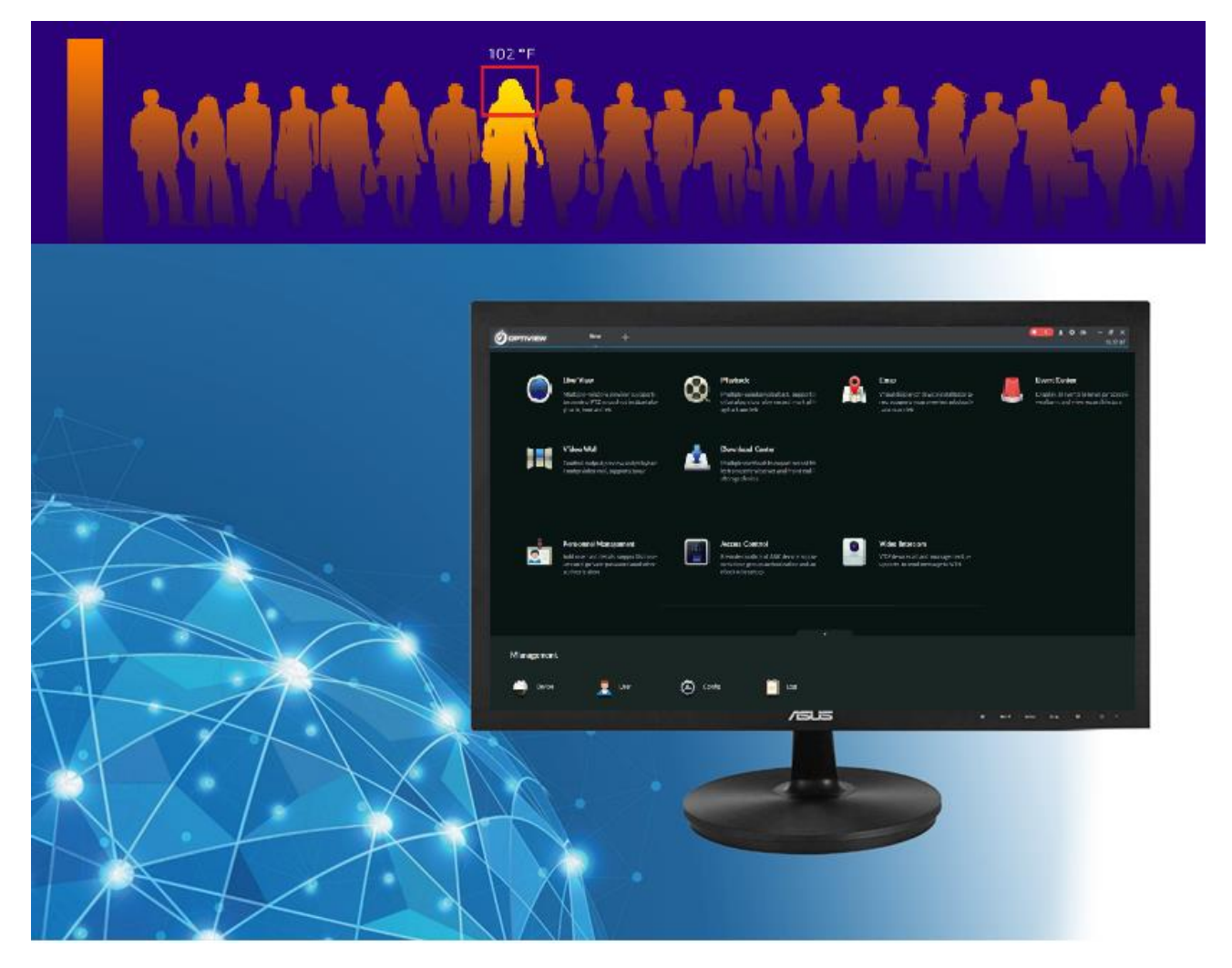

### **Applicable Functions**

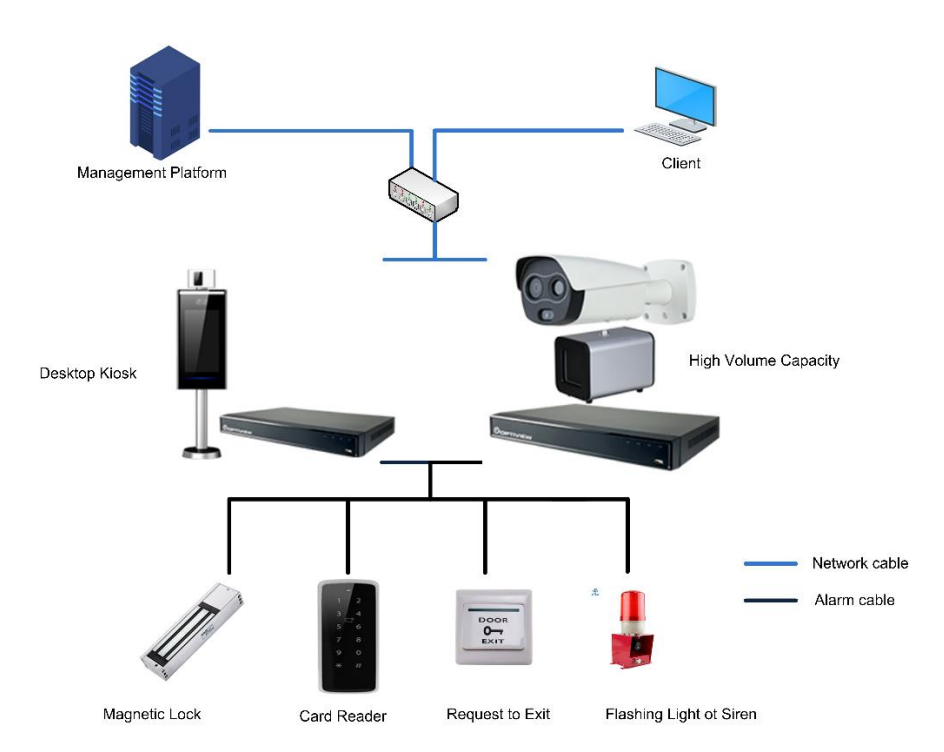

# **1. Dimensions and Components**

a. Thermal camera display

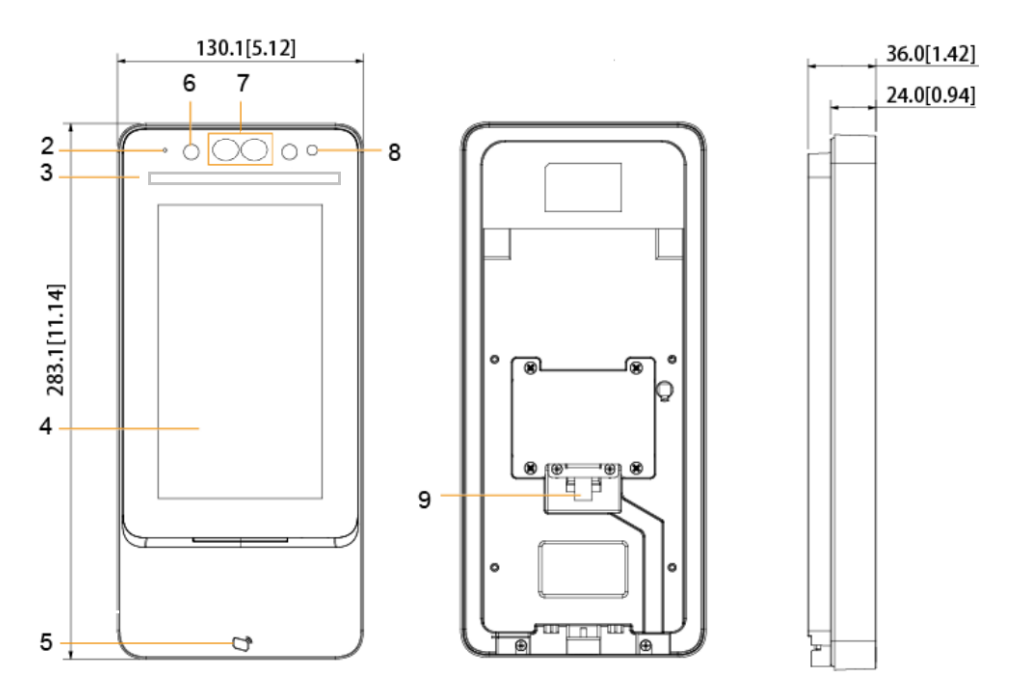

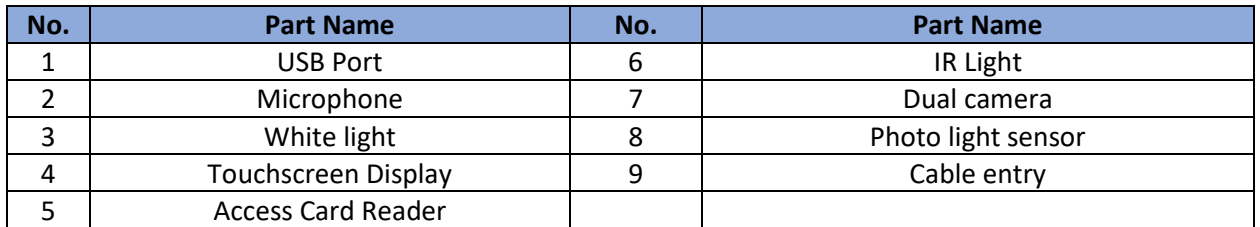

#### b. Cable Connection Pigtail

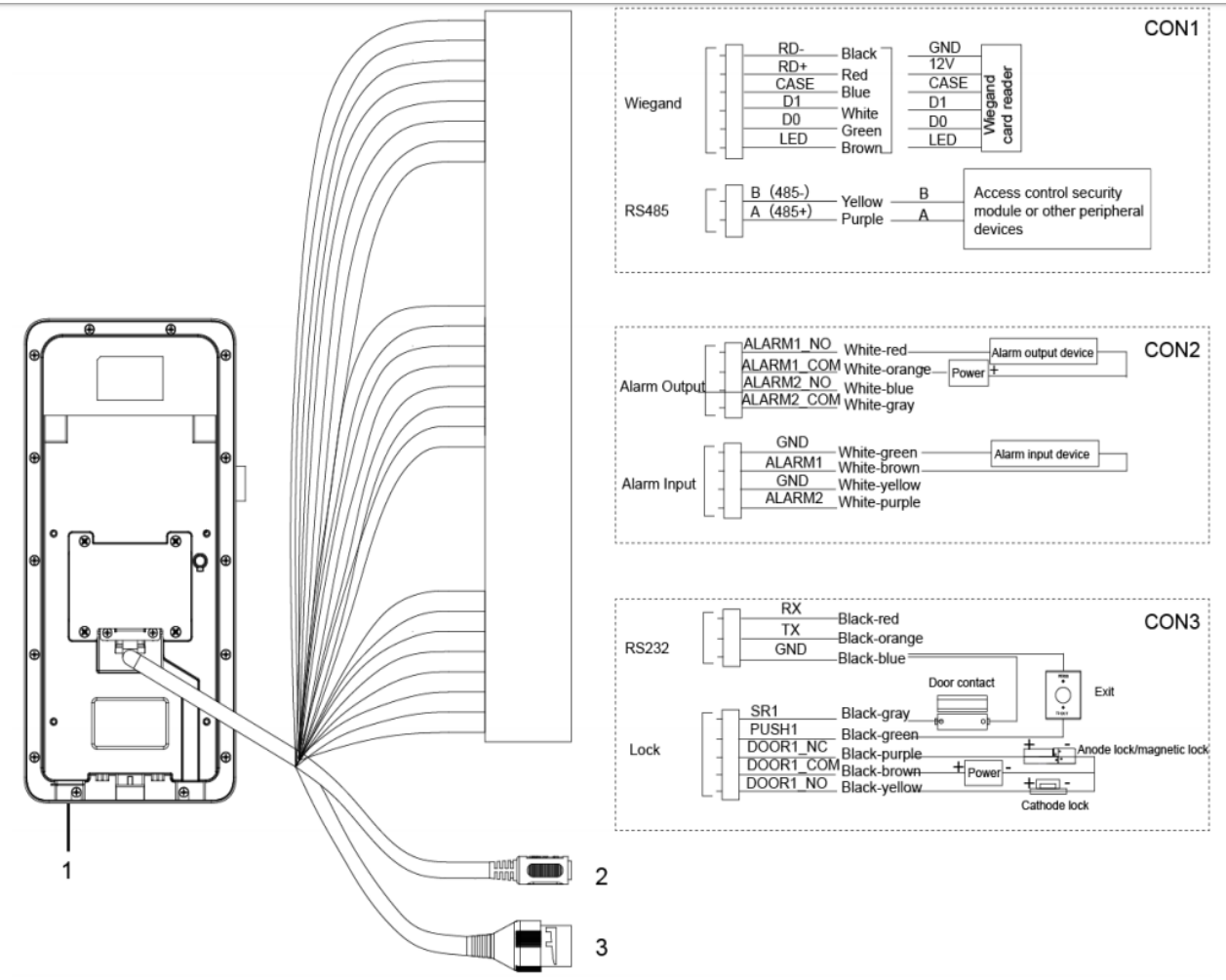

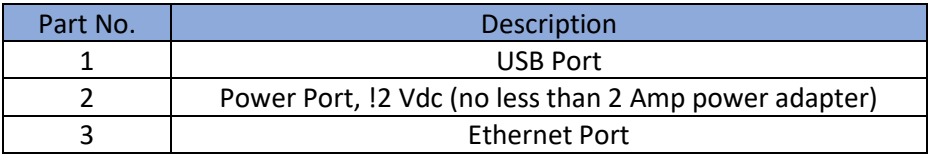

For other documentations including video guide for the initial installation setup, go to <http://support.optiviewusa.com/ThermalKit.html>

# **2. Installation Notes**

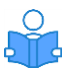

- Minimum illumination should be no less than 100 lux.
- It is recommended to install the device indoors only; at least 10 feet from windows and doors and 6 feet away from light source.
- Avoid back light and exposure to direct sunlight.
- Required ambient illumination:
	- Candle: 10 lux
	- Light bulb: 100-850 Lux
	- Sunlight: is equal or greater than 1200 Lux

Make sure the height of the lens between the ground is about 4.5 feet

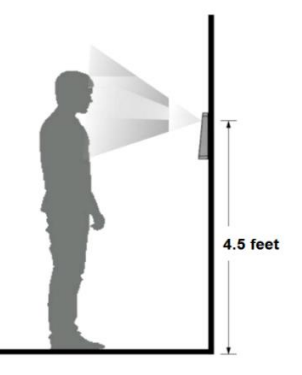

# **3. System Operation**

#### **3.1 Device Initialization**

Note: Optiview does "Device Initialization" and pre-load optimum configuration settings to have the device ready for use on most common job applications. However, in case the device was reset to factory default settings, basic information must be setup such as admin password, email address (use for password recovery) and local network address. After these initial settings has been configured, you have the option to continue using the touchscreen display in configuring the device. The second option is to access the thermal camera configuration web page using a browser, which may be more convenient and easier to manage the thermal camera settings. Optiview Default admin password: Admin1.0 and default IP: 192.168.1.108.

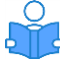

- The admin password can be reset via email in case the user forgot the "admin" password.
- Password must contain 8-32 characters and must have, at least, two of the following:
	- Upper case letter and/or Lower case letter
	- Number and/or Special characters except: " ' ; : &

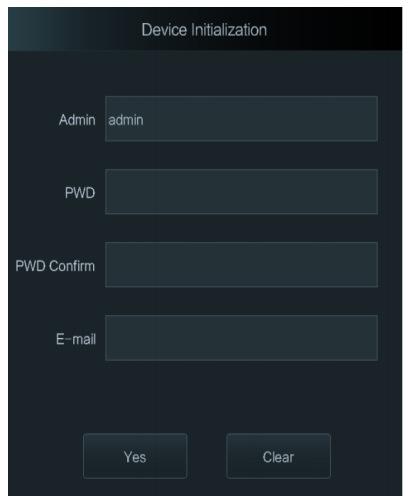

#### **3.2 Adding Users**

You can add new users by entering their user ID's, names, record face image, password, user

level (user or admin level) and other optional user account information. Press the check button on the upper right corner to save all the information before leaving the menu screen.

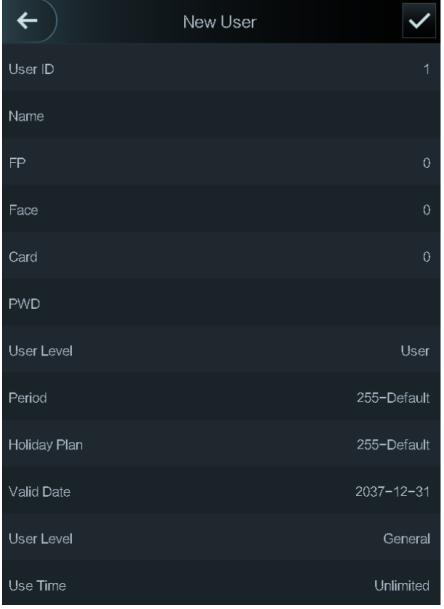

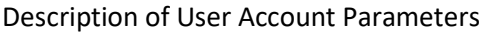

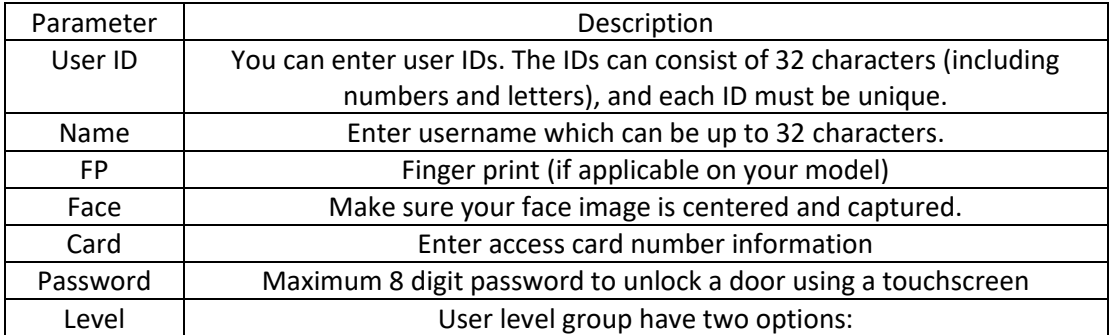

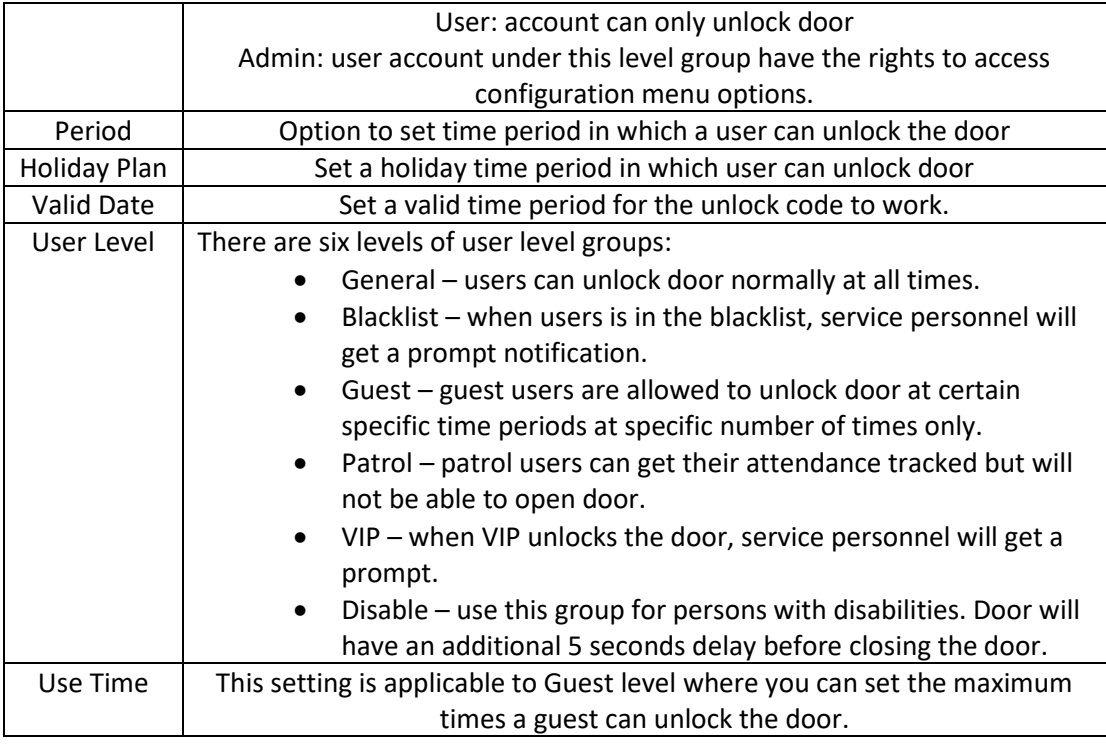

## **4. Configuration Setup via Web Access**

Note that thermal camera has been configured and customized to optimum settings to meet the majority of the common requirements of our customers and job applications. The thermal camera can be operated and configured using the web access page of the camera such as parameter settings, including but not limited to network, video, access control, and maintenance options such a firmware update, configuration backup etc. Default IP address of the thermal camera is 192.168.1.108. The admin login information must match the information previously set at section 3.1 mentioned above.

4.1 Web Login – enter "admin" account name and password to login. In case password is lost, click the "Forget password" to start the password recovery process.

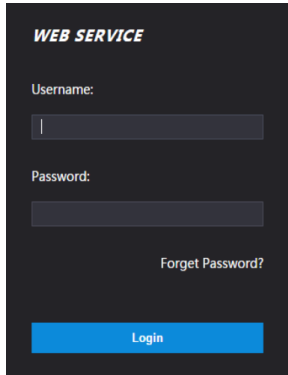

#### 4.2 Face Detect

This menu is one of the critical configuration menus to make the thermal camera works best for you. This web menu includes configuration related to temperature monitoring, threshold, scanning distance and other critical settings. Typical settings are shown below:

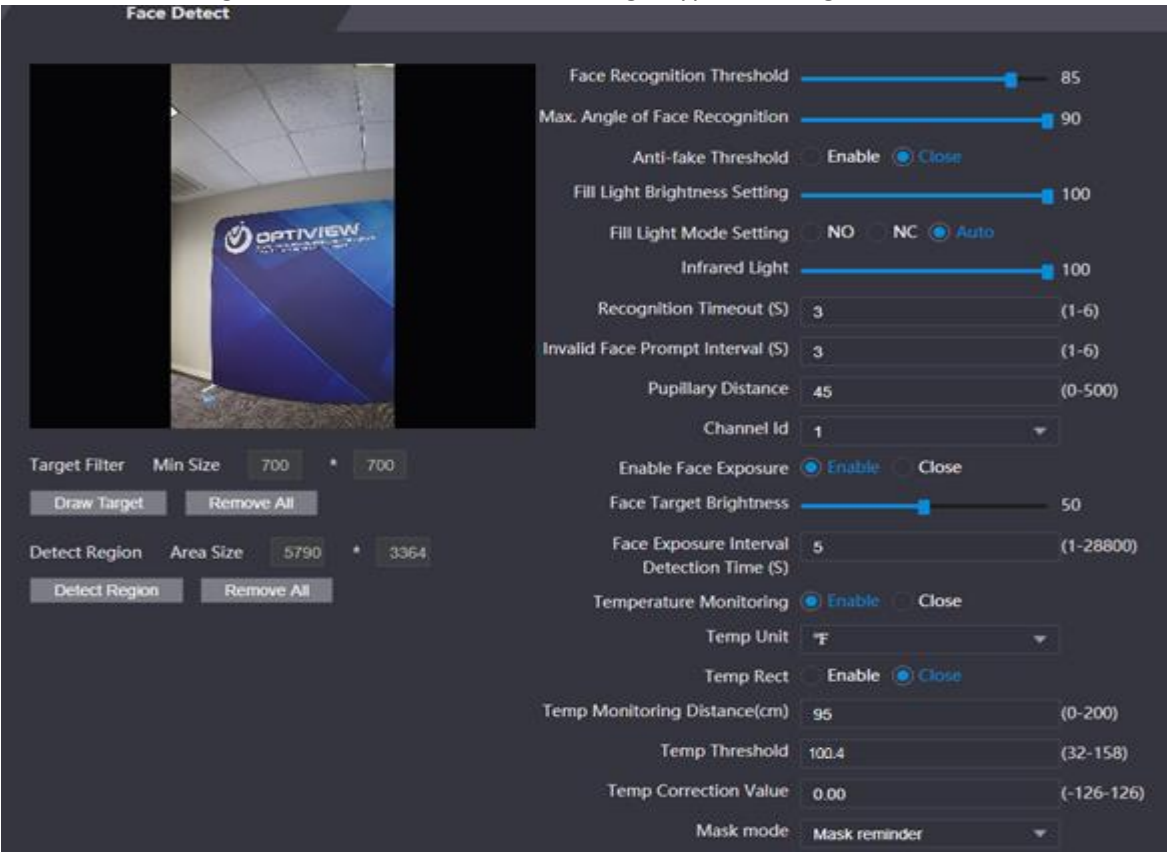

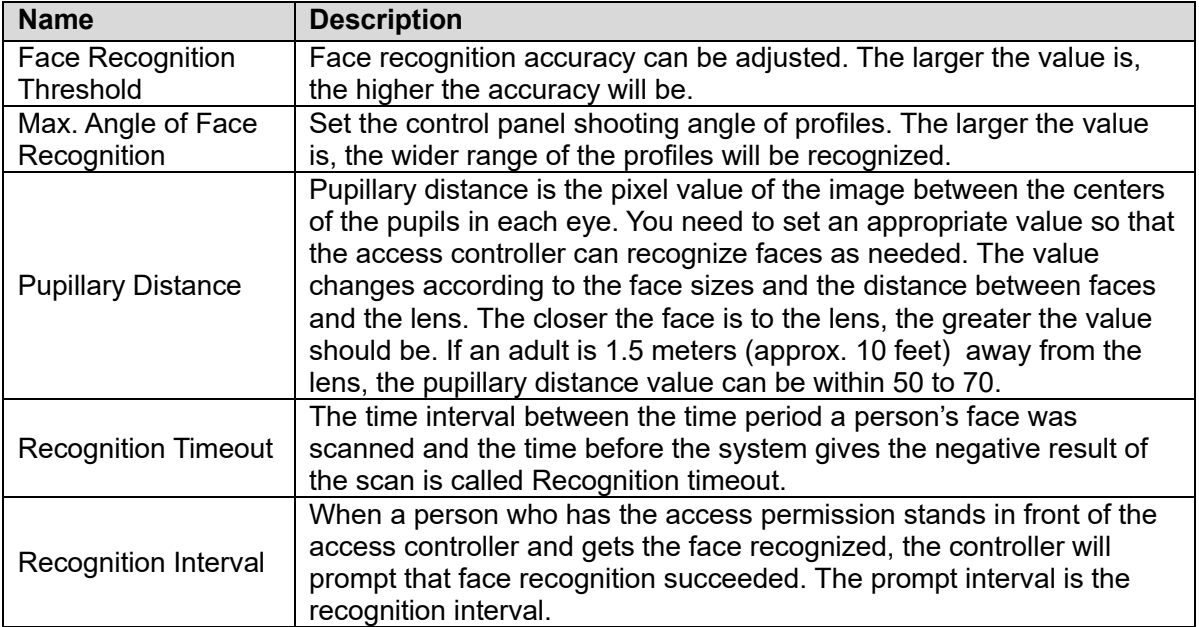

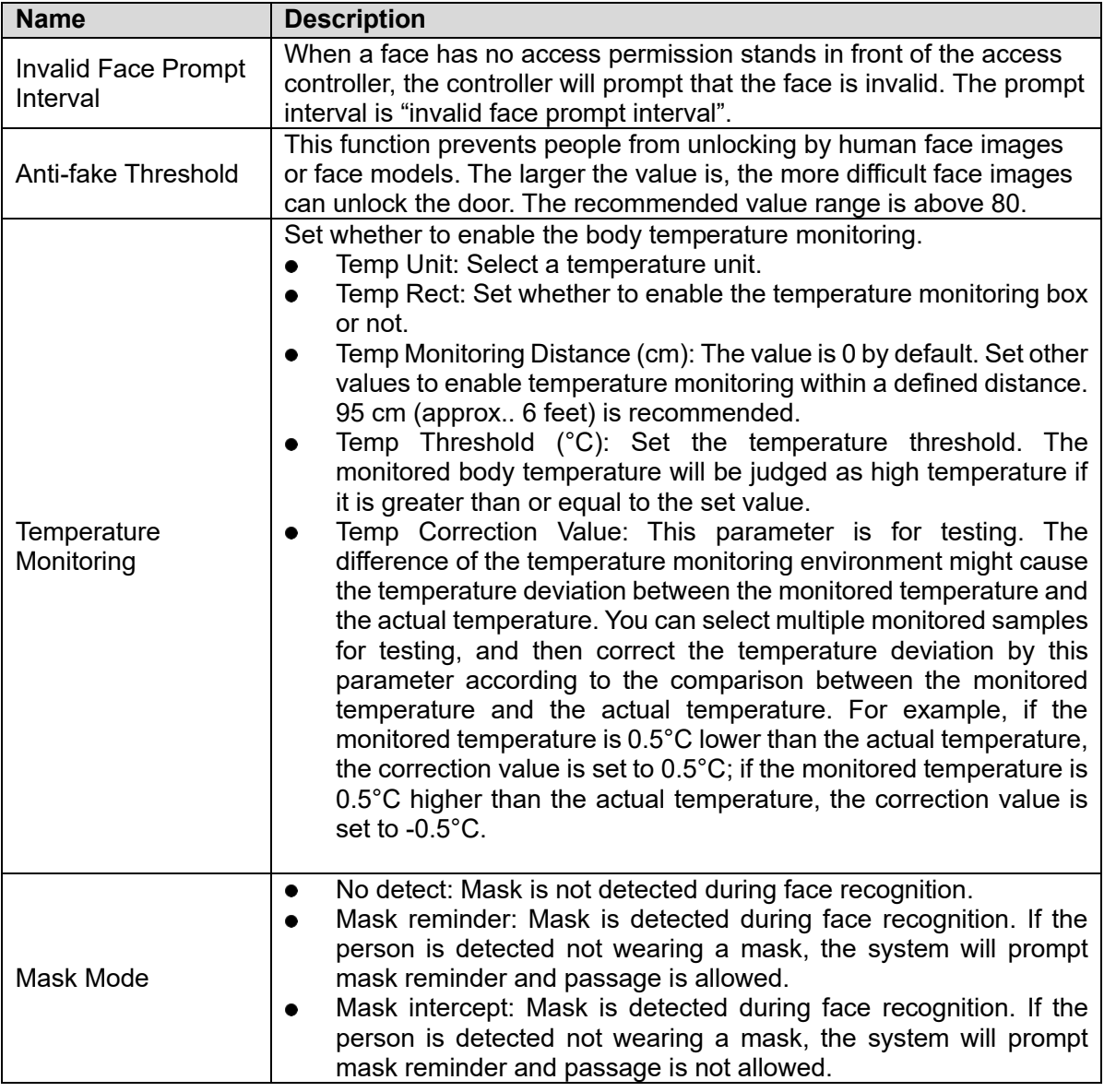

4.2.1 Recommended Face Detect configuration on critical settings option

- $\triangleright$  Light brightness 100
- $\triangleright$  Infrared light 100
- $\triangleright$  Temperature monitoring Enable
- $\triangleright$  Temperature unit Fahrenheit (F)
- $\triangleright$  Temp. monitoring distance 95 cm. (approx. 3 feet)
- $\triangleright$  Temp. threshold 100.4 F
- $\triangleright$  Temp. correction 0
- ➢ Mask mode "Mask reminder" (may vary depending on user preference)

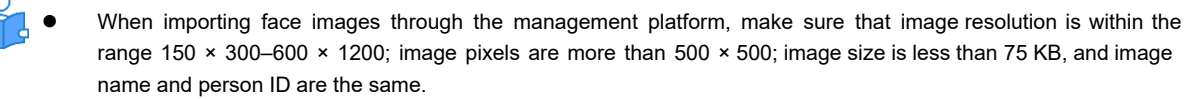

[Make sure that face does not take 2/3 of the](http://support.optiviewusa.com/ThermalKit.html) whole image area, and the aspect ratio does not exceed 1:2.

For other documentations including video guide for the initial installation setup, go to http://support.optiviewusa.com/ThermalKit.html